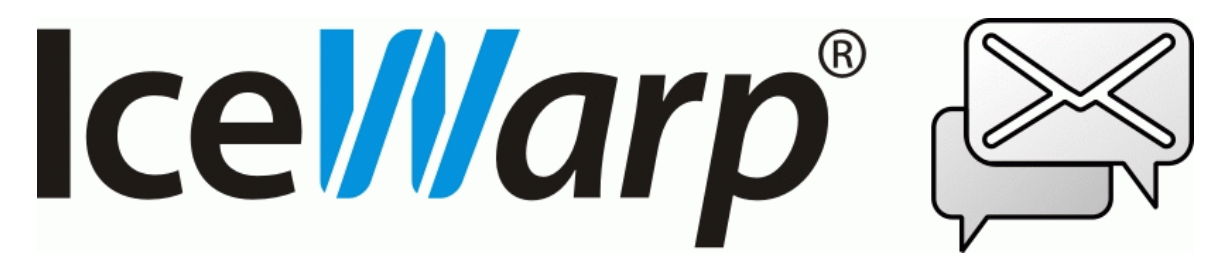

# **V10.2 : Fiche de version**

### Les nouveautés de la version **IceWarp v10.2**

Avec la sortie de la version 10.2 de son Serveur de Communications Unifiées, IceWarp continue de se concentrer sur la facilité d'utilisation et l'offre de nouvelles fonctionnalités aux utilisateurs. Cette version a réservé une part importante aux retours des utilisateurs sur les aspects fonctionnels du serveur, nous remercions ces utilisateurs pour leurs remarques constructives.

### Le Client Web

- **Fenêtre de connexion standardisée**  Écrite en simple HTML, elle est identique pour toutes les générations des navigateurs des ordinateurs fixes ou portables. Les navigateurs dans des mobiles ouvrent automatiquement la version légère. Le logo et la couleur de fond sont modifiables.
- **Utilitaires Windows** Cette page est accessible sur la page de connexion et dans le menu Outils du Client Web. Elle permet de télécharger des logiciels complémentaires, d'accéder aux licences et de voir les liens utiles à une bonne configuration : calendrier basique et internet, informations libre/occupé et WebDav. Les applications Windows sont automatiquement masquées pour les utilisateurs de Mac et de Linux.
- **Sélection des zones de dates pour les événements** Tous les fuseaux horaires sont présentés lors de la définition de l'heure d'un événement : heure local (par défaut), UTC/GMT et les principales villes du monde. Spécifier un fuseau horaire facilite la planification d'un événement dont l'heure suit les déplacements.. Dans l'interface du Client Web, vous pouvez convertir l'heure entre l'heure locale et un autre fuseau horaire.
- **Rapports de distribution** Vous pouvez maintenant connaître facilement le statut des messages que vous avez envoyés, soit immédiatement au moment de l'envoi, soit à tout moment en sélectionnant le menu "rapport de distribution" par un clic droit sur le message (dans le dossier Envoyés). Une fenêtre s'ouvre avec une liste de tous les destinataires et le statut de ce message pour chacun d'enter eux :

Distribué : message déposé dans la boîte d'un destinataire local au serveur IceWarp Envoyé : le message a été reçu avec succès par le premier serveur d'acheminement Attente : le message attend dans la file de sortie du serveur IceWarp Erreur : le message est retourné avec une erreur

- **Dossiers de recherche** Ils remplacent les anciens dossiers virtuels et y ajoutent une nouvelle fonction de recherche étendue avec une nouvelle syntaxe. Cela signifie qu'il est possible de faire des recherches dans plusieurs dossiers et de spécifier des filtres de recherche. Quelques cas d'usages : rassembler tous les mails d'un correspondant ou rassembler plusieurs dossiers pour faire une recherche.
- **Support pour des noms de domaines internationaux** Le serveur supporte désormais les noms de domaines contenant des caractères accentués. Il répond au standard IDN et permet d'envoyer des messages vers de tels domaines et de recevoir des messages venant de ces domaines. Le système convertit le nom de domaine en ASCII de façon à rendre les outils habituels applicables.
- **Nouvelles présentation du calendrier** Le calendrier a changé de look et la manipulation des événements est plus fluide. Le menu contextuel dépend du type de vue et on peut changer facilement de mois, semaine ou jour dans la vue correspondante.
- **Amélioration du téléphone Web** Le téléphone Web (VoIP) a été amélioré et supporte des fonctionnalités supplémentaires : "Replaces" (pour l'interception), "Refer" (pour l'agent d'appel), la réponse 407 nécessaire à la réponse à une demande d'enregistrement sur certains PBX (3CX par exemple). Seuls les nombres sont affichés pour s'assurer que seuls des nombres SIP seront appelés s'il n'y a pas de passerelle SIP.
- **Invitations au nom d'autres personnes** Une parfaite solution aux besoins des responsables/leurs assistants.

Si vous créez un événement dans un calendrier partagé avec envoi d'une invitation, celle-ci sera automatiquement envoyée comme émanant du propriétaire du calendrier partagé.

Vous pouvez accéder à une invitation reçue dans une boîte de réception partagée avec droits d'écriture sur le calendrier du compte partagé et sélectionner Accepter/Refuser.

Vous pouvez suggérer une nouvelle heure simplement en déplaçant l'événement (comme participant de votre propre calendrier), un message de proposition est automatiquement envoyé à l'organisateur pour qu'il choisisse Accepter/Refuser et l'heure du rendez-vous est automatiquement décalée si la proposition est acceptée.

Cette procédure peut être répétée jusqu'à obtention d'un accord général.

Si un organisateur déplace ou supprime un événement, l'information est automatiquement transmise à tous les participants. L'événement est simplement déplacé ou supprimé de leur calendrier.

- **Participants à une tâche** Similaire aux participants d'un événement avec les mêmes possibilités de planification. Ceci permet de définir les rôles et l'état de chaque participant.
- **Nouvelle fenêtre de sélection des contacts** La fenêtre de dialogue pour sélectionner les contacts du carnet d'adresses ressemble maintenant à celui d'Outlook : Une liste d'adresses avec un filtre de recherche et 3 champs : A, Cc, Cci. Sélectionnez un contact avec des boutons de déplacement en haut ou en bas et cliquez sur Entrée pour confirmer la sélection.
- **RSS sur le serveur Intégration IMAP** Les nouvelles entrées RSS sont collectées par le serveur et écrites dans la boîte IMAP de l'utilisateur. Elles sont alors disponibles pour une lecture différée sur le Client Desktop, les smartphones ou Outlook. Les flux RSS sont ainsi parfaitement compatibles avec les droits d'accès et les partages. Ils peuvent être synchronisés par ActiveSync, gérés comme une boîte IMAP standard. Compatible RDF (RSS1.0), RSS 2.0, Atom.
- **Recherche intelligente** Raffinez votre recherche en tapant des mots clés spécifiques à chaque type de dossier. Utilise une syntaxe proche de celle de Gmail, des opérateurs booléens, des recherches groupées ; les mots clés sont suggérés de façon à limiter les erreurs de syntaxe et la liste complète est disponible en direct. En cours de saisie, vous voyez non seulement les mots clés adaptés au dossier mais aussi les marques utilisées dans le dossier.
- **Deux modes pour les accès aux calendriers** Des accès privés authentifiés et des accès publics peuvent être utilisés simultanément. Des collègues externes peuvent avoir un accès public à votre calendrier (http://serveur/calendar/?jean@iwdemo.fr), ils n'ont pas besoin de s'identifier et ne voient que les événements publics dont le droit est "Lecture autorisée pour Tous". L'accès privé authentifié (http://serveur/calendar/) est utilisé pour gérer son propre calendrier dans des applications telles que Microsoft Outlook ou iCal d'Apple.
- **Boîtes de réception unifiées et favoris** Créez un dossier de recherche pour toutes vos boîtes de réception et mettez-le dans les favoris - tous les messages entrants seront alors rassemblés dans ce dossier avec la possibilité d'y faire des recherches sur des critères avancés. Les favoris peuvent contenir tous les types de dossiers, y compris les dossiers de recherche et les dossiers RSS. Il suffit de le glisser pour avoir un accès plus rapide (sans besoin d'utiliser l'ascenseur de la liste de dossiers).

## La synchronisation par ActiveSync

- **Tâche-événement** Permet d'enregistrer sur votre smartphone une trace de toutes les tâches que leur date butée soit passée, présente ou à venir. Il n'y a pas besoin d'un logiciel supplémentaire pour assurer la synchronisation et la gestion de ces tâches. IceWarp a créé la solution qui permet de gérer les tâches sur des mobiles qui ne les supportent pas (iPhone et autres) en introduisant l'option "Synchroniser les tâches comme des événements". Cette option introduit la tâche dans le calendrier et pour celles qui n'ont pas de date, une date par défaut est créée de façon à ce que la tâche apparaisse comme un événement flottant sur la date du jour jusqu'à ce qu'elle soit fermée. La gestion sur les autres applications (Client Web, Outlook) ne change pas.
- **iPhone4 et Palm WebOS** Les performances et la compatibilité ont été améliorées. Les invitations d'Outlook et du Client Web sont complètement supportées, y compris les invitations au nom d'autrui. L'utilisation de GZip améliore la rapidité de synchronisation sur les réseaux lents en compressant le trafic.

## Le connecteur Outlook 10.2

• **Est compatible avec Microsoft Outlook 2010 – version 32-bits** 

## Le client Desktop 10.2

• **Optimisation du client** - Amélioration de l'outil de recherche, dictionnaires personnels, contrôles antiphishing améliorés, meilleure compatibilité avec le Client Web, correction de la gestion des fuseaux horaires pour les anniversaires, optimisation des performances.

## Le cœur du Serveur

• **Version Beta pour la migration Exchange** - Permet de migrer à partir d'Exchange 2003/2007 (32 et 64 bits) d'une source locale ou distante vers une cible locale ou distante ; migre les mails, les éléments du GroupWare, les pièces jointes de toutes tailles (ce dernier uniquement avec un OS Windows 64 bits). D'autres outils de migration sont disponibles pour Software 602, Kerio et tout serveur POP/IMAP.

- **Partage de domaines (SMTP, IM et SIP) et server Minger** Minger est un nouveau service qui met en œuvre le protocole RFC Minger avec ses fonctions de cache et de multi thread. Il complète le concept de domaine distribué qui jusqu'ici ne fonctionnait que pour les mails. Minger permet d'avoir le même domaine sur plusieurs serveurs (géographiquement distants) chacun conservant ses comptes tout en étant capable d'atteindre les comptes des autres serveurs par mail, messagerie instantanée et VoIP.
- **Planification des ressources** L'option d'envoi de notifications au gestionnaire garantit que chaque invitation (iMIP) acceptée ou refusée par la ressource sera non seulement envoyée à l'organisateur mais aussi au gestionnaire. Cela ouvre la possibilité de résoudre de nombreux conflits et de mieux contrôler la gestion des ressources.
- **Compatibilité WebDav pour Mac, iPhone, iPad** Pour accroître la compatibilité avec le parc grandissant des terminaux Apple, iCal sur OS X 10.6 est maintenant complètement supporté, y compris les calendriers partagés, les invitations, les indicateurs libre/occupé et d'autres encore. Les utilisateurs d'iPhone et iPad peuvent synchroniser leurs calendriers via CalDav et leurs contacts par CardDav ces protocoles sont inclus dans les licences des versions 10 (ActiveSync est cependant recommandé pour une meilleure utilisation). Les Dossiers Web sont maintenant compatibles avec Finder à travers l'encodage Chunked.
- **Journaux** Ils sont maintenant plus détaillés et améliorés : IMAP, Contrôle, Fast CGI, appels SIP, rapports Anti Spam, Anti Spam Mail-From: versus MIME From:, Anti Spam Live, Serveur Minger, évaluation des filtres de contenu par SMTP. Le journal de maintenance (qui note des modifications à la configuration) est maintenant actif par défaut.
- **Support pour les Milters** Les filtres de messages utilisés dans qmail et postfix (Milters) peuvent être maintenant importés comme filtres externes sans modifications. Ceci peut être particulièrement utile après une migration.

### L'interface d'administration

- **Bouton de copie** Le bouton de Copie (vous le verrez à côté des boutons Ajouter, Modifier et Supprimer) permet de faire hériter à un élément des valeurs d'un autre élément de la configuration. Cette option est disponible à plusieurs d'endroits, y compris : les règles, les sites des services Web, les tunnels SSL, le plan de numérotation SIP, les comptes FTP et SMS, les passerelles IM et SIP et d'autres encore.
- **Fusion des onglets services et journaux** L'onglet journaux a été déplacé dans la liste des services et les journaux sont donc activés au même endroit que les services eux-mêmes. L'onglet Autres a été supprimé et son contenu fait maintenant partie du service associé. L'état du service, le niveau de journalisation, l'exécution du service, les statistiques et les sessions sont maintenant accessibles à travers un seul écran. La multi sélection est acceptée pour le changement du niveau de journalisation. Chaque service possède un bouton Démarrer/Arrêter qui remplace l'option d'activation du service.
- **Gestion des certificats** Vous pouvez maintenant très rapidement créer une demande de signature de certificat (CSR), soumettre la requête et acheter le certificat puis importer le certificat signé et le positionner comme certificat par défaut. Les certificats chaînés sont triés et leur validité est vérifiée automatiquement sans intervention manuelle de l'utilisateur. Les navigateurs et autres clients TLS/SSL considèrent ces certificats comme parfaitement authentiques. Cette procédure est 100% compatible avec les certificats issus du site IceWarp ou d'autres fournisseurs ainsi qu'avec les certificats auto-signés. Pour plus d'informations sur les certificats SSL, consulter le document :

http://esupport.icewarp.com/index.php?\_m=downloads&\_a=viewdownload&downloaditemid=11

### Le serveur SIP / VoIP

- **Plan de numérotation** Il a remplacé le précédent onglet des règles et il ressemble davantage au mode de configuration d'un PBX. Chaque règle du plan contient les paramètres suivants : numéro, coche RegEx, type d'action, information d'acheminement.
- **Appels sur groupe** permet d'appeler autant de cible que de besoin. Les contrôles de transfert sont appliqués et toutes les cibles sonnent en même temps.
- **Appels circulaires** similaire au précédent mais les cibles sonnent successivement de façon circulaire. Les cibles sont calculées ce qui signifie que l'on peut combiner les deux solutions d'appels sur groupe et circulaire.
- **Définition des transferts** Ils étaient configurés par une numérotation spéciale dans la version précédente. La cible spécifiée définie ce qui arrive : si pas de numéro, le transfert est supprimé, s'il y a un numéro, le transfert est défini, si le numéro n'existe pas le mode absence est créé.
- **Passerelles** Supporte la requête URI To:, utilisant un simple compte VoIP vers lequel sont routés plusieurs numéros. Permet de diriger un appel provenant d'une passerelle vers une passerelle sortante. Insère plusieurs entêtes Contact: permettant de définir toute URI de façon à ce que les appels entrants soient correctement acheminés vers la passerelle. Un système de détection de boucles s'assure que le serveur ne puisse boucler même en cas de défaut de configuration. Les réponses de la passerelle conservent les entêtes originales REALM, FROM et TO, ce qui apporte une compatibilité totale avec tous les clients VoIP, y compris les clients VoIP de Windows Mobile, 3CX, SipDroid, Acrobits et bien d'autres.
- **Re-numérotation** Numérote le dernier numéro reçu ou émis.
- **Interception d'appel** L'action est définie par une règle. Il faut utiliser les caractères génériques pour qu'un utilisateur particulier puisse intercepter tout appel entrant. Lorsque l'intercepteur entend un téléphone sonner, il numérote le numéro défini dans la règle et l'appel lui est immédiatement transféré.
- **Amélioration de la détection des adresses IP** Les IP externes pour VoIP et SOCKS sont déterminées automatiquement et il n'y a plus besoin de les configurer manuellement à la première utilisation.
- **Postes** Il est possible de définir des postes comme des comptes indépendants qui s'identifient par euxmêmes. Il suffit de créer le poste et de le lier à un utilisateur. Si le poste est donné à un autre utilisateur, il suffit de changer le lien entre le poste et l'utilisateur.
- **Utilisateurs** Permet de créer des services en dehors du système des comptes. Tout numéro VoIP peut être défini pour qu'il fasse partie du plan de numérotation ou qu'il soit relié à un poste. Il est possible de définir des transferts d'appels et l'identité de l'appelant à ce niveau.
- **Simplification de l'intégration à un PBX** Tout ce qu'il y a à faire c'est à créer une passerelle SIP vers le PBX en spécifiant comme règle de sortie : Numéro:.\*, RegEx: Oui, URI non enregistré: Oui. Cela garantit que tout appel vers un numéro non enregistré localement est dirigé vers le PBX.
- **Support de la numérotation URL externe** Dans le téléphone Web (et dans le fichier refer.dat de la boîte mail) il est possible de spécifier un serveur SIP externe à utiliser pour la fonction d'appel immédiat, soit une adresse SIP, soit une URL d'un script externe tel que : http://mypbx/call.php?number=%number%.

## Les nouveautés en images

**La nouvelle interface du client Web (avec tous les menus affichés)** 

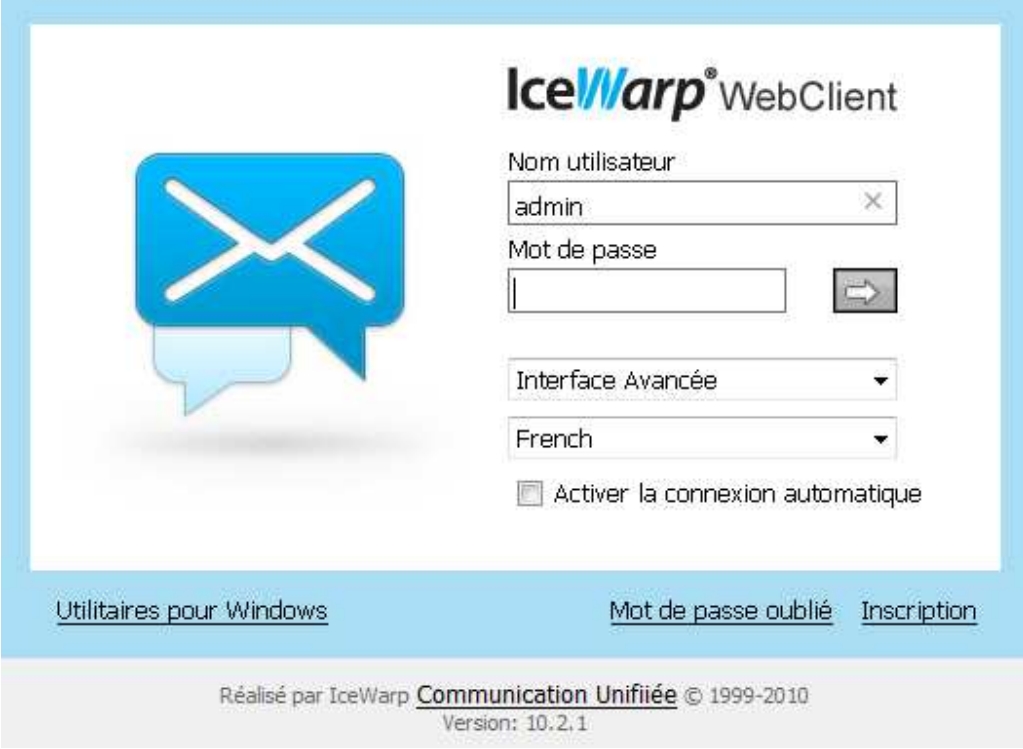

#### **Le rapport de distribution du Client Web**

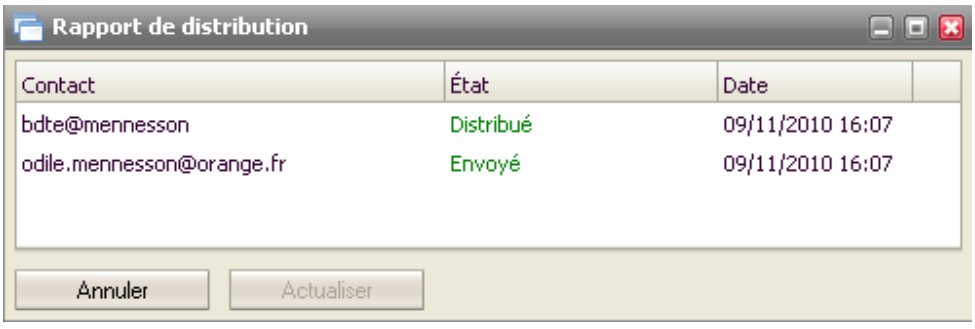

#### **La page « Utilitaires » du Client Web**

#### **IceWarp Client Desktop**

Le Client Desktop remplace Microsoft Outlook pour le courrier électronique, le groupware et la messagerie instantanée.

Télécharger le Client Desktop

#### **IceWarp Connecteur Outlook**

Le connecteur Outlook est nécessaire pour utiliser les fonctions avancées de Microsoft Outlook.

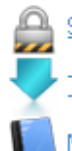

Show licence Télécharger le Connecteur Outlook

Manuel du Connecteur Outlook

#### **IceWarp Agent de notification**

L'Agent de notification avertit de l'arrivée de messages et permet de définir le Client Web comme client mail par défaut pour Windows.

Télécharger l'Agent de notification

Manuel de l'Agent de notification

#### WebAdmin

Interface web pour les administrateurs système.

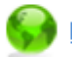

Lancer le WebAdmin

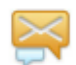

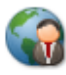

#### **Les dossiers de recherche du Client Web**

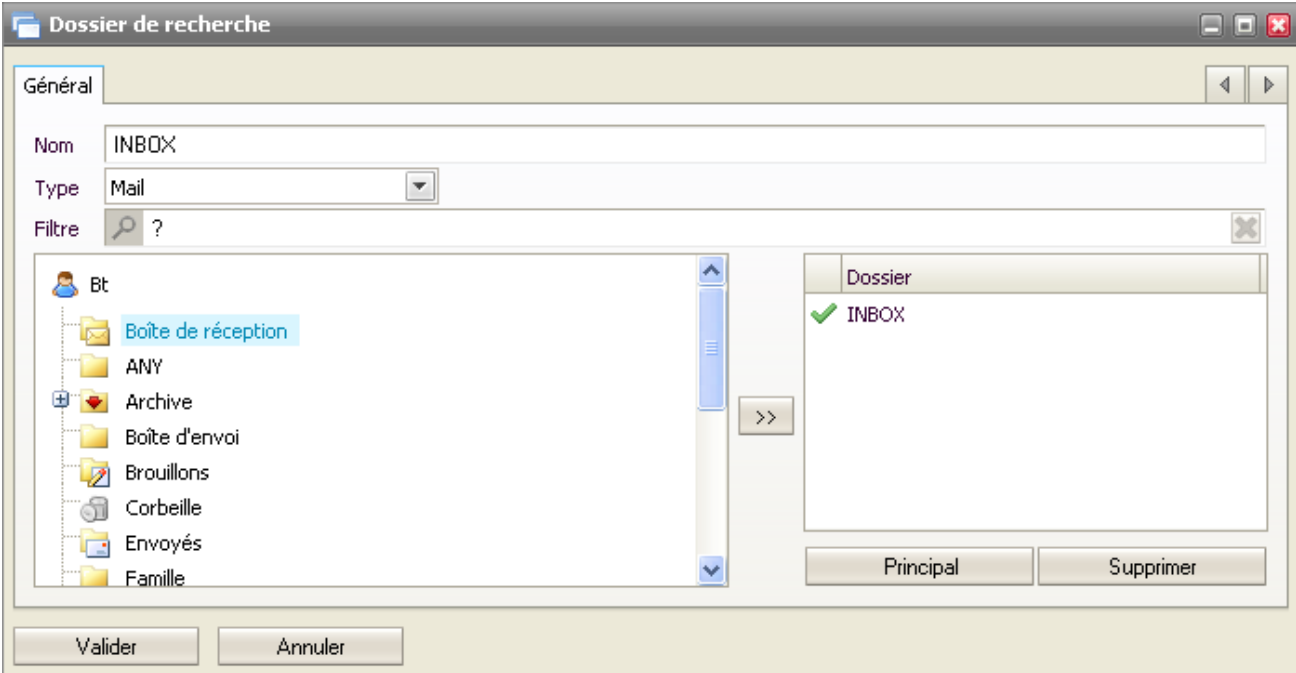

#### **Sélection des contacts lors de la composition d'un message**

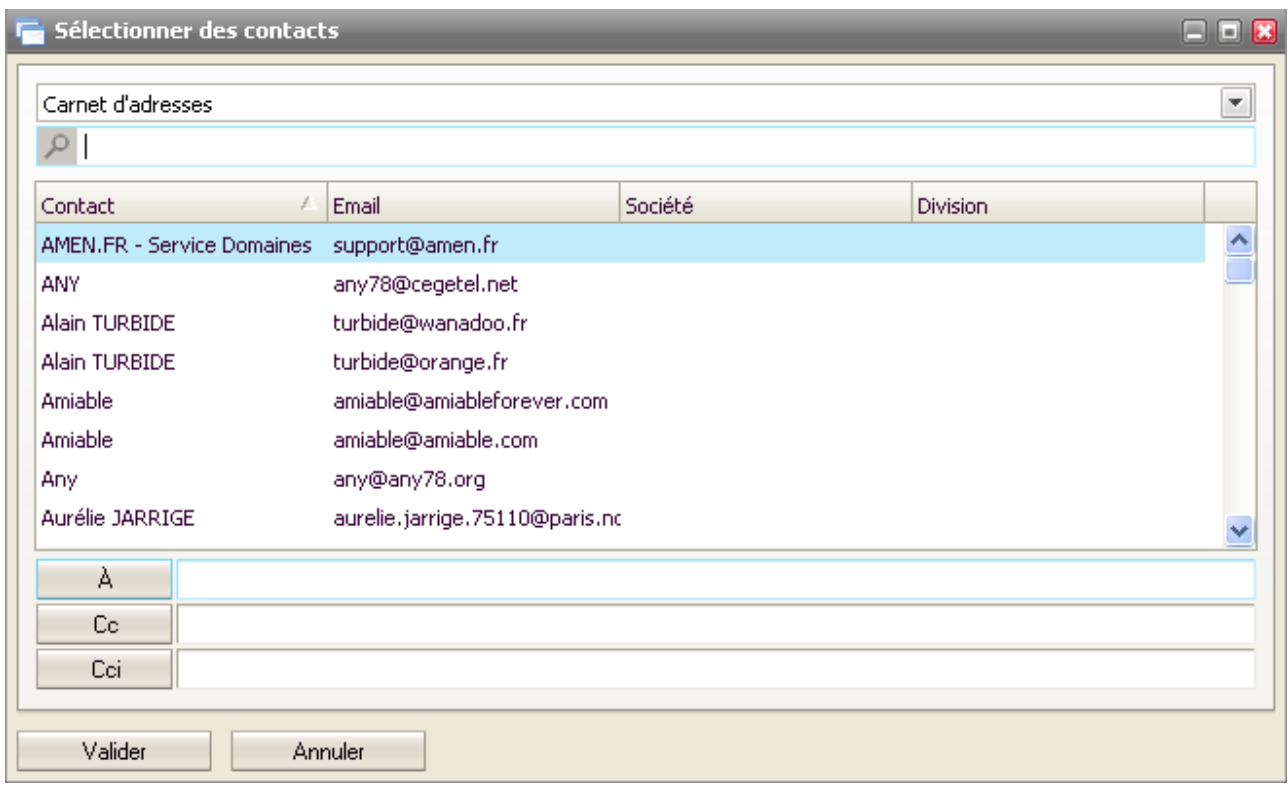

#### **La recherche avancée du Client Web**

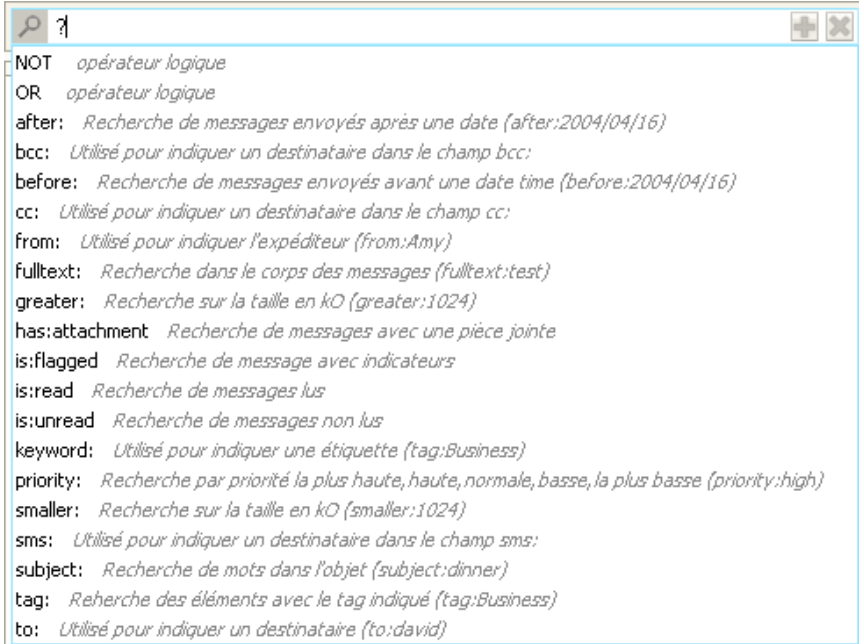

#### **La nouvelle présentation des services**

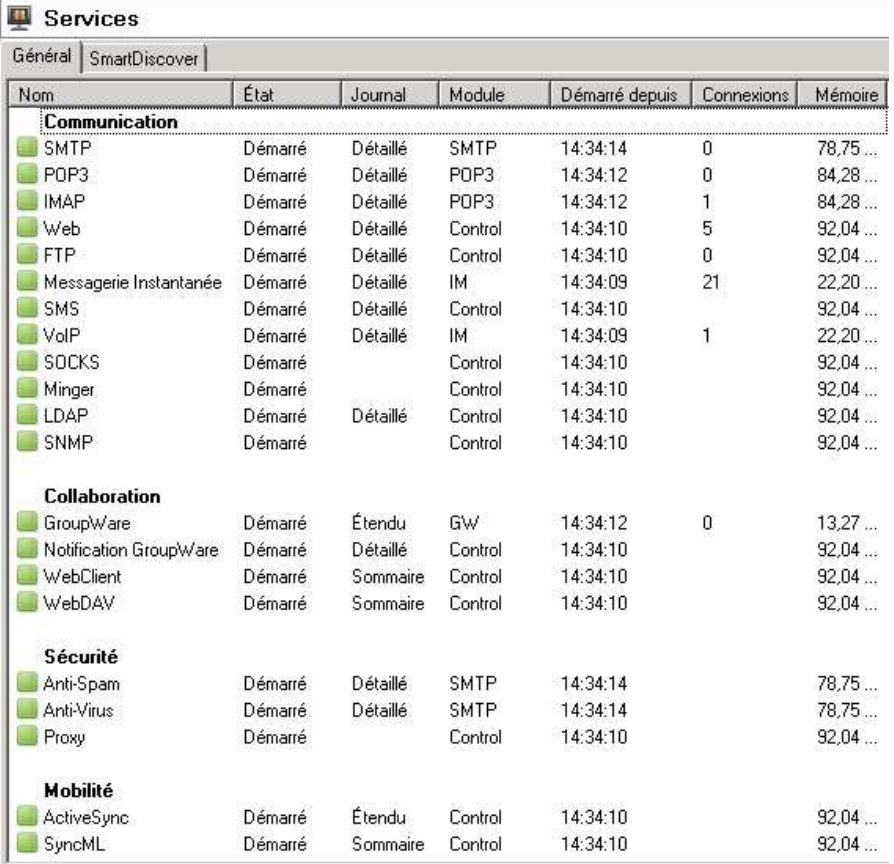

## Liste de corrections et améliorations de la version **IceWarp v10.2**

### L'administration

Le journal étendu liste tous les filtres de contenu qui ont été appliqués à un mail.

Dans le menu Groupware -> Activesync -> Gestion des équipements, l'heure de la dernière synchronisation de chaque téléphone est correcte (en heure locale).

### Le client Web

Lors de l'impression des rendez-vous, les rendez-vous qui ont été modifiés après création sont inclus dans la liste imprimée.

Les dossiers de tye « mail » affichent les messages même quand les en-têtes des messages s'y trouvant sont d'une grande taille.

### Le connecteur Outlook

Parfois, les messages du dossier « Éléments envoyés » contenait un libellé « Ce message n'a pas été envoyé ». La version du connecteur Outlook disponible avec la 10.2 apporte la correction adéquate.

### Le client Desktop

L'interface du client Desktop disponible avec la 10.2 est entièrement traduite en français.

La version du client Desktop disponible avec la 10.2 corrige un problème d'accès aux contacts quand la base Groupware est MS SQL Serveur.

### Le serveur CalDAV

Un problème dans la lecture des calendriers partagés quand un compte partageait un nombre important de calendriers (environ 50 avec plus de 500 rendez-vous dans chacun) a été corrigé.

Le partage fonctionne comme prévu depuis tous les clients qui utilisent le protocole CalDAV (Le client Desktop d'IceWarp, Mozilla Thunderbird, Apple iCal…)

### La messagerie instantanée

Le service « chat room » est correctement configuré pour l'utilisation dans le client PSI.

### La messagerie instantanée

ActiveSync fonctionne avec le téléphone Nokia N900 et la dernière version de Mail for Exchange (MfE).

## Liste de problèmes et limitations connus de la version IceWarp v10.2

### Le connecteur Outlook

La fonction « Windows Search » ne fonctionne pas avec le fichier de données du connecteur Outlook.

### Le client Web

Un e-mail de rappel est toujours envoyé même quand l'option est décochée dans Outils -> Options

Parfois, il n'est pas possible de se connecter au client Web. L'erreur étant « impossible de créer le mot de passe RSA ». Dans ces cas, le contournement est de copier les fichiers libssl32.dll et libeay32.dll qui se trouvent dans le répertoire d'installation d'IceWarp dans le sous-répertoire « php ».

### L'aide en-ligne

L'aide en-ligne pour le Webmail Basic n'est pas disponible.

L'aide en-ligne le client Desktop est en anglais.